## 关于教务管理系统学生用户密码忘记重置的方法

教务管理系统学生用户密码遗忘可通过以下方式重置密码:

1、进入教务管理系统,点击"忘记密码"

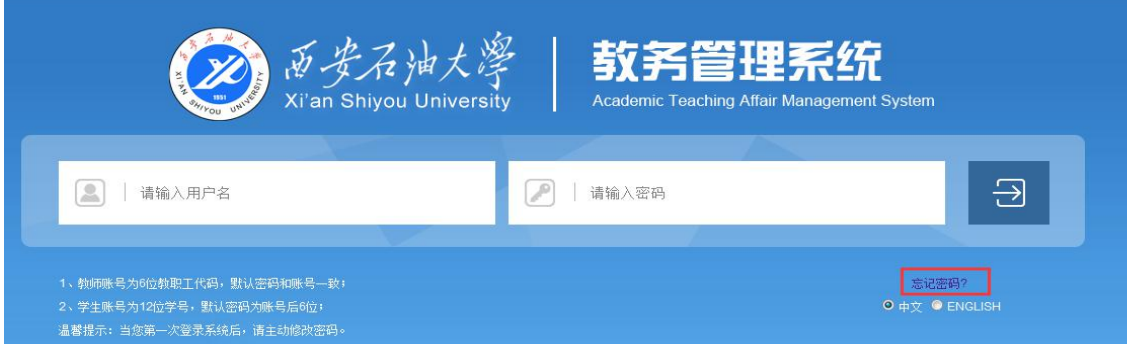

2、在下图中输入学生用户默认邮箱为:学号@stumail.xsyu.edu.cn,

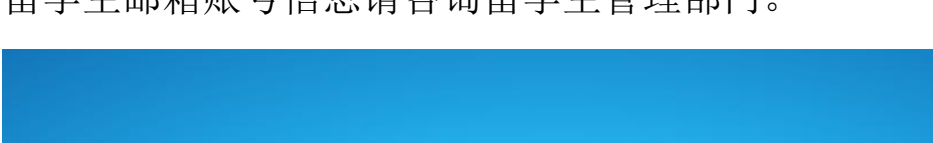

留学生邮箱账号信息请咨询留学生管理部门。

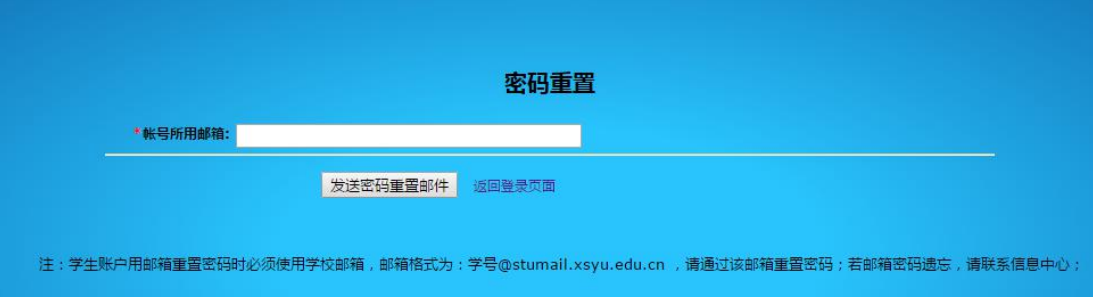

## 3、登录邮箱: http://www.xapi.edu.cn/ , 点击"邮箱登录"

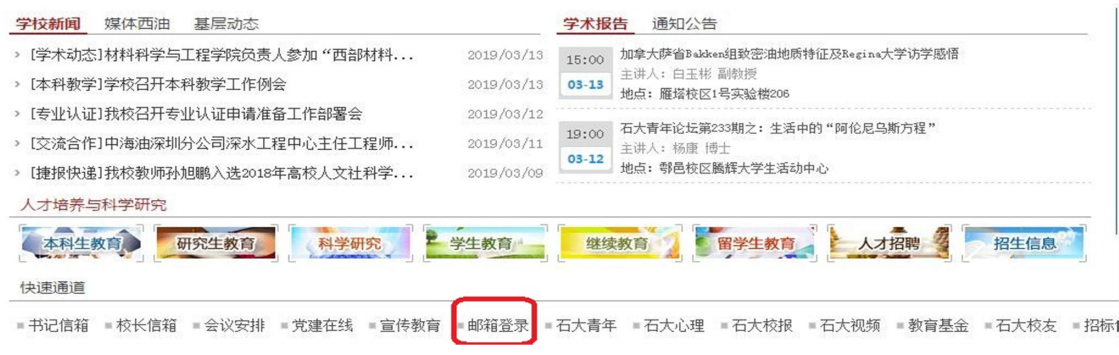

4、登录后选择邮箱后缀为@stumail.xsyu.edu.cn,输入密码。学 生邮箱密码如果忘记,请到 C1 楼信息中心修改密码。

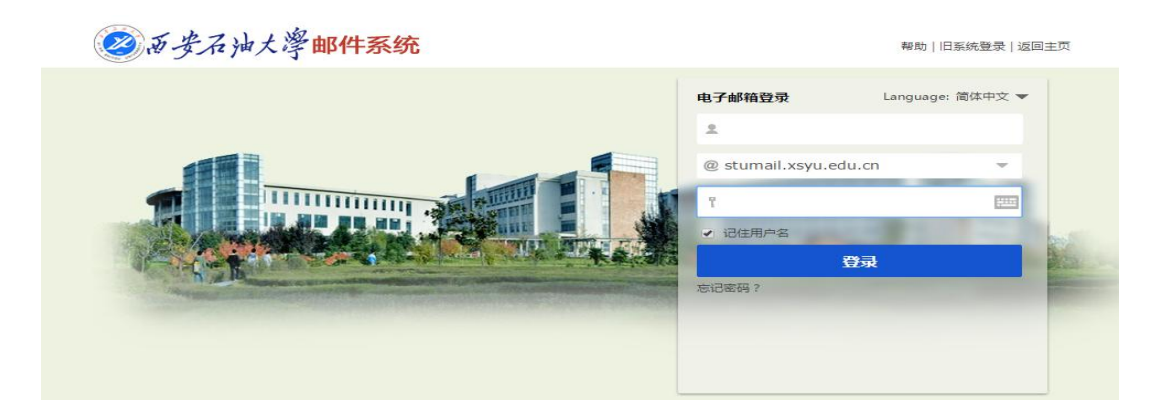

5、进入邮箱后点击验证邮件里的"密码重置"链接,重新设置 新密码。新密码包含字母和数字,系统会自动进行密码强度校验, 直至显示"正常",然后再次输入密码,点击"提交"即可。

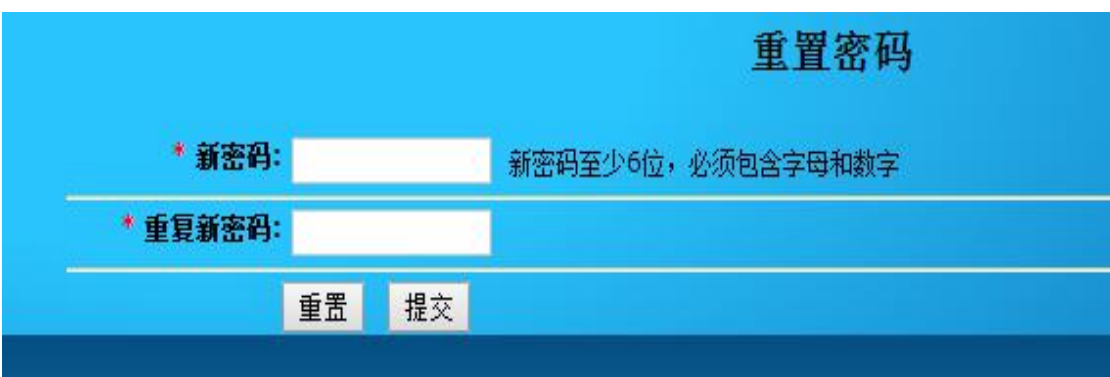

## 注:建议使用 **IE**、火狐浏览器。